# Belgacom DDS 100 / DDS 200 Belgacom Forum™ 700

## User manual

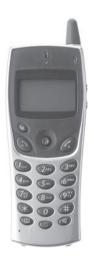

belgacom

## User manual

Thank you for choosing the **DDS 100** or **200**: this is a reliable telephone designed to make life easier.

To find out the essential functions of the DDS 100 or 200, we suggest that you read carefully the first chapters of this guide.

The availability of certain functions described in this guide may depend on the version or configuration of your system.

If in doubt, consult the person responsible for your system.

T.

2.

3.

| Pred                     | cautions for use                                                                                                    | p.8                          |
|--------------------------|----------------------------------------------------------------------------------------------------|------------------------------|
| You                      | r telephone                                                                                                    | p.10                         |
| Disp                     | olay and corresponding icons                                                                                                    | p.12                         |
| 1.1<br>1.2<br>1.3<br>1.4 | Status icons                                                                                                    | p.12<br>p.13<br>p.14<br>p.15 |
| Get                      | ting started                                                                                                    | p.16                         |
| 2.1<br>2.2<br>2.3<br>2.4 | Installing the battery in the telephone Charging your telephone battery Switching on your telephone Accessing the MENU and navigating. | p.16<br>p.17<br>p.18<br>p.19 |
| Usin                     | ng your telephone                                                                                                    | p.20                         |
| 3.1                      | Making a call                                                                                                    | p.20                         |
| 3.2                      | Calling from your personal directory (Individual number)                                                                               | p.20                         |
| 3.3                      | Calling your correspondent by name (company directory)                                                                                 | p.21                         |
| 3.4                      | Receiving a call                                                                                                    | p.22                         |
| 3.5                      | Redialling*                                                                                                    | p.22                         |
| 3.6                      | Requesting automatic callback if internal number is busy                                                                               | p.23                         |
| 3.7                      | During a call                                                                                                    | p.24                         |

| 4. | Dur | ing a conversation                                                             | p.26  |
|----|-----|--------------------------------------------------------------------------------|-------|
|    | 4.1 | Make a second call                                                             | p.26  |
|    | 4.2 | Receiving a second call                                                        | p.27  |
|    | 4.3 | Switching between two calls (Broker call)                                      | p.28  |
|    | 4.4 | Transferring a call                                                            | p.29  |
|    | 4.5 | Three-way conference with internal and/or external correspondents (conference) | p.30  |
|    | 4.6 | Placing an outside call on hold (parking)                                      | p.3 I |
|    | 4.7 | Store a number*                                                                | p.32  |
| 5. | Sha | ring                                                                           | р.33  |
|    | 5.1 | Answering a general bell                                                       | p.33  |
|    | 5.2 | Call pick-up                                                                   | p.34  |
|    | 5.3 | Password                                                                       | p.35  |
|    | 5.4 | Diverting hunting group calls                                                  | p.36  |
|    | 5.5 | Sending a written message to an internal correspondent                         | p.36  |
|    | 5.6 | Send a voice message copy                                                      | p.38  |
|    | 5.7 | Sending a recorded message to a number / a distribution list                   | p.40  |
| 6. | Kee | p in touch                                                                     | p.42  |
|    | 6.1 | Selecting calls to be diverted                                                 | p.42  |
|    | 6.2 | Diverting calls to your voice mailbox                                          | p.42  |
|    | 6.3 | Consulting your voice mailbox                                                  | p.43  |
|    | 6.4 | Activating/deactivating the personal assistant $\hdots$ .                      | p.45  |
|    | 6.5 | Personal assistant: reaching you with one number only                          | p.46  |
|    | 6.6 | Diverting calls to another number (immediate diversion)                        | p.48  |
|    | 6.7 | Different types of diversions Example of diversion on busy                     | p.49  |
|    | 6.8 | Cancelling all diversions                                                      | p.50  |
|    | 6.9 | Consulting messages left while you were away                                   | p.5 l |
|    |     |                                                                                |       |

| 7.   | Prog                                                                | gramming your telephone p.52                                                                                                    |
|------|---------------------------------------------------------------------|----------------------------------------------------------------------------------------------------|
|      | 7.1                                                                 | Initializing your voice mailboxp.52                                                                                                    |
|      | 7.2                                                                 | Customising your voice greeting p.53                                                                                                    |
|      | 7.3                                                                 | Modifying your personal code p.55                                                                                                    |
|      | 7.4                                                                 | Adjusting the audio functions p.56                                                                                                    |
|      | 7.5                                                                 | Activating headset modep.59                                                                                                    |
|      | 7.6                                                                 | Adjusting your telephone functions p.60                                                                                                    |
|      | 7.7                                                                 | Adjusting screen brightness p.61                                                                                                    |
|      | 7.8                                                                 | Selecting language p.62                                                                                                    |
|      | 7.9                                                                 | Programming your personal directory (Individual number)p.63                                                                                                    |
|      | 7.10                                                                | Modifying a card in the personal directory p.64                                                                                                    |
|      | 7.11                                                                | Programming an appointment reminder p.65                                                                                                    |
|      | 7.12                                                                | Identify the terminal you are on p.66                                                                                                    |
|      | 7.12                                                                | Locking your telephone                                                                                                    |
|      | 7.13                                                                | Locking your telephone p.00                                                                                                    |
|      |                                                                     |                                                                                                    |
| 8.   | Usir                                                                | ng the telephone in GAP mode p.67                                                                                                    |
| 8.   | Usir<br>8.1                                                         | ng the telephone in GAP mode         p.67           Making a call         p.67                                                                                                    |
| 8. ) |                                                                     |                                                                                                    |
| 8. ) | 8.1                                                                 | Making a call                                                                                                    |
| 8. ) | 8.1<br>8.2                                                          | Making a call         p.67           Receiving a call         p.67                                                                                                    |
| 8. ) | 8.1<br>8.2<br>8.3                                                   | Making a call         p.67           Receiving a call         p.67           Calling from your personal directory         p.68                                                                                                    |
| 8. ) | 8.1<br>8.2<br>8.3<br>8.4                                            | Making a call p.67 Receiving a call p.67 Calling from your personal directory. p.68 Redialling the last number dialled (redial). p.68                                                                                                    |
| 8. ) | 8.1<br>8.2<br>8.3<br>8.4<br>8.5                                     | Making a call p.67 Receiving a call p.67 Calling from your personal directory p.68 Redialling the last number dialled (redial) p.68 Sending DTMF signals p.68                                                                                                    |
| 8. ) | 8.1<br>8.2<br>8.3<br>8.4<br>8.5<br>8.6                              | Making a call p.67 Receiving a call p.67 Calling from your personal directory p.68 Redialling the last number dialled (redial) p.68 Sending DTMF signals p.68 Sending a calibrated cut-off p.68                                                                                                    |
| 8. ) | 8.1<br>8.2<br>8.3<br>8.4<br>8.5<br>8.6<br>8.7                       | Making a call p.67 Receiving a call p.67 Calling from your personal directory p.68 Redialling the last number dialled (redial) p.68 Sending DTMF signals p.68 Sending a calibrated cut-off p.68 Programming your personal directory p.69                                                                                                    |
| 8. ) | 8.1<br>8.2<br>8.3<br>8.4<br>8.5<br>8.6<br>8.7<br>8.8                | Making a call p.67  Receiving a call p.67  Calling from your personal directory p.68  Redialling the last number dialled (redial) p.68  Sending DTMF signals p.68  Sending a calibrated cut-off p.68  Programming your personal directory p.69  Modifying a name or number p.70                                                                                                    |
| 8.)  | 8.1<br>8.2<br>8.3<br>8.4<br>8.5<br>8.6<br>8.7<br>8.8                | Making a call p.67  Receiving a call p.67  Calling from your personal directory p.68  Redialling the last number dialled (redial) p.68  Sending DTMF signals p.68  Sending a calibrated cut-off p.68  Programming your personal directory p.69  Modifying a name or number p.70  Deleting a card p.71                                                                               |
| 9.   | 8.1<br>8.2<br>8.3<br>8.4<br>8.5<br>8.6<br>8.7<br>8.8<br>8.9<br>8.10 | Making a call p.67 Receiving a call p.67 Calling from your personal directory p.68 Redialling the last number dialled (redial) p.68 Sending DTMF signals p.68 Sending a calibrated cut-off p.68 Programming your personal directory p.69 Modifying a name or number p.70 Deleting a card p.71 Customizing and adjusting your telephone p.72                                         |
|      | 8.1<br>8.2<br>8.3<br>8.4<br>8.5<br>8.6<br>8.7<br>8.8<br>8.9<br>8.10 | Making a call p.67 Receiving a call p.67 Calling from your personal directory p.68 Redialling the last number dialled (redial) p.68 Sending DTMF signals p.68 Sending a calibrated cut-off p.68 Programming your personal directory p.69 Modifying a name or number p.70 Deleting a card p.71 Customizing and adjusting your telephone p.72 Adjusting your telephone functions p.74 |

| 10.) | Accessoriesp.3                                      | 80 |
|------|-----------------------------------------------------|----|
|      | 10.1 Chargers p.8                                   | 30 |
|      | 10.2 Characteristics of the mains power adapter p.8 | 30 |
|      | 10.3 Battery                                        | 31 |
|      | 10.4 Headphone / external microphone p.8            | 32 |
|      | 10.5 Cleaning your telephone                        | 32 |
|      | 10.6 Transporting and protecting your telephone p.8 | 32 |
| 11.) | Glossary p.                                         | 83 |
|      | Declaration of compliance p.8                       | 35 |

## Precautions for use

### Coverage area

The DECT functions provided by your Belgacom system allow user mobility management via DECT cordless telephones.

Radio coverage of the Belgacom system is ensured by a network of radio terminals. The coverage area of a radio terminal is called a cell.

#### Mobility:

A user can make or receive calls in any cell.

#### Radio transfer:

This function enables the user to move during a conversation and go from one cell to another. The transfer takes place automatically and has no effect on the conversation. In some cases, slight crackling may be audible at the moment of transition.

### Use of approved DECT equipment

This DECT telephone is designed to be used with a private automatic branch exchange (PABX) without an Belgacom wire.

The CE symbol means that this product is compliant with current Community directives, more especially the following directives:

■ 89/336/CEE Electromagnetic Compatibility

73/23/CEE (low voltage)
1999/5/CE (R&TTE)

Pursuant to directive 1999/5/CE (R&TTE) published in the Official Journal of the European Community of April 7, 1999, these items of equipment use the DECT harmonized frequency spectrum and can be used in all the countries of the European Community, in Switzerland and Norway.

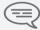

No guarantee is given concerning possible interference affecting DECT equipment, due to other authorised utilisation of the radio frequencies concerned.

## Precautions for use

### **Operating conditions**

The following conditions must be respected, notably concerning the use of radioelectric frequencies:

- DECT equipment can only be used to establish links between fixed points if these links are temporary and the equivalent isotropically radiated power at the antenna is less than 250 mW.
- This telephone is specially designed for use with an Belgacom system such as is described in the manual.
- As this telephone complies with the GAP standard, it can be used in simplified
  mode on another DECT/GAP system (other PABX or private residential base
  station). Utilization in GAP mode involves a particular mode of operation that
  can lead to functional limitations for which no claims will be considered under
  the terms of the guarantee.
- Do not expose your telephone to severe conditions (rain, sea air, dust, etc.).
- Correct operation of your telephone is not guaranteed at temperatures outside
  the range -10°C to +45°C.Between -5°C and -10°C the display may not be
  readable. This is a temporary phenomenon and does not affect the performance
  of your telephone in any way.
- You must not switch on or use your telephone near gas or inflammable liquids.

# Your telephone

# Headset socket Frase a character Return to previous menu Delete an entire field (long press) Hang up Return to first screen Switch off ringer Lock/unlock keypad (long press) Activate/disable the vibrator (I) (long press) Company directory Customizing your telephone (long press) (2) Microphone-(I) Depending on model

(2) Special case: from the personal directory, the long press enables a directory card to be created or modified

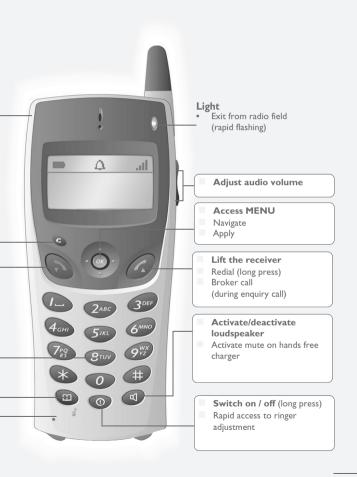

# Display and corresponding icons

Features I line of status icons and 3 lines of 16 alphanumeric characters. The DDS 200 also has a back-lit display and keypad.

## 1.1 Status icons

The status icons are displayed on the welcome screen and indicate the status of the telephone.

- Battery charge level
- Initializing the voice mailbox / Consulting information
- Programmed call-back time
- Call diversion activated
- (ii) Vibrator active (DDS 200)
- ⚠ Ringer active
- Ringer disabled
- Radio reception quality

You can obtain details on the status icons from the tooltips that appear on the welcome screen when you use the navigator:

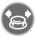

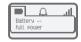

1.2

#### **MENU** icons

The MENU is accessible from the welcome screen by pressing the  $\mathbf{OK}$  key.

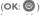

It provides access to all the functions available on your system.

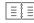

#### **Directories:**

manage your personal directory and access the company directory.

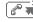

#### Redial:

call back the last number dialled.

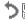

#### Divert:

divert your calls to another number.

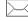

#### Mailbox:

consult and send voice and text messages.

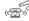

#### Call pick-up:

answer a call intended for another telephone.

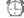

#### Appointment:

program a call-back time.

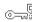

#### System lock:

prohibit outgoing calls and modification of the programming.

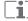

#### Customizing the telephone:

program your voice mailbox, select the ringer tune, language, etc.

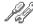

### Adjustment:

adjust contrast, activate or deactivate the beeps, lighting, etc.

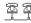

#### System selection

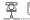

#### Installation

### 1.3 Call icons

- Making a call
- (( Answering a call\*
  - In conversation\*
- Call on hold\*
- Accessing the directories
- Transferring a call
- Switching to DTMF signals
- Setting up a conference
- → I Putting on common hold
- +[] Parking an external communication

<sup>\*</sup> In the event of a multiple call, the icons are given indices to represent the different correspondents

1.4

### How to read this guide

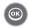

Press briefly on the navigation key to access the MENU and to confirm.

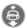

Move the navigation key up or down.

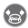

Move the navigation key to the left or right.

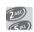

Use the keypad to enter digits and letters.

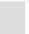

Description of an action or context.

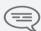

## Important information

These symbols can be supplemented by small icons or texts. All default or customized function codes are given in the table of codes in the appended sheet. The features described in this manual and indicated with an asterisk (\*) can only be accessed with some software versions.

# **Getting started**

# 2.1 Installing the battery in the telephone

### Installing the battery in the telephone

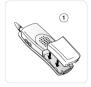

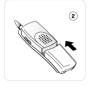

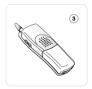

Position the battery in the slide following the mark on the label

Slide it until it clicks into place

#### To remove it

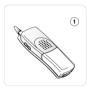

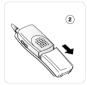

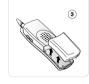

Slide the battery towards the bottom of the telephone

Remove it from the slide

The  $\mbox{DDS 100}$  functions exclusively with the Ni-Mh battery, and the  $\mbox{DDS 200}$  with the Li-Ion battery.

## 2.2 Charging your telephone battery

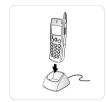

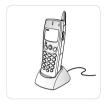

Connect the charger and place the telephone in the charging holder

Battery being charged\*

Recharge your telephone battery regularly. The telephone can be on or off when recharging the battery. If the telephone is to remain unused or out of its charger for several weeks, remove the battery and store it separately.

<sup>\*</sup> battery charged in 3 hours or 5 hours, depending on the model.

## 2.3 Switching on your telephone

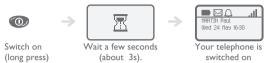

If the display fails to light up or the battery icon is flashing, recharge the battery.

### If the radio reception icon doesn't appear on the telephone display:

- Check that you're in an area covered (if you're not, move close to a radio terminal).
- Check that the telephone is properly installed in the system (consult the PABX manager).

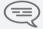

If the display indicates: 'System 1 — Auto install ?', see paragraph 'Registering the telephone' or contact your installation technician.

### Switching off your telephone:

Press the switch on/off key (long press).

(switch on/off : 100)

## 2.4

## Accessing the MENU and navigating

The MENU is accessible from the welcome screen by pressing the  $\mathbf{OK}$  key.

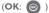

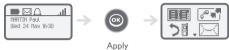

Accessing the functions:

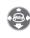

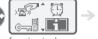

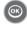

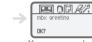

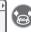

Select a function in the MENU

Apply

You can move horizontally along the various icons within the function

# Using your telephone

3.1

### Making a call

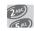

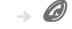

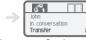

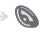

Dial

al Send the call

Speak

Hang up

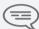

To make an external call, dial the outside line access code before dialling your correspondent's number.

3.2

# Calling from your personal directory (Individual number)

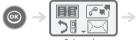

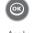

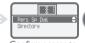

Select the
'Directories'
function

Apply

Confirm access to 'Pers Sp Dial'

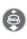

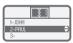

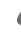

Send the call

Select the name of the person you wish to call

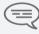

The call can be sent directly from the list of names by dialling the number of the card.

# Calling your correspondent by name (company directory)

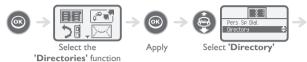

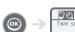

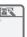

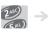

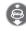

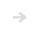

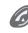

Apply

Enter the first letter of your correspondent's surname\*

Select the desired name

Send the call

<sup>\*</sup> If several names come up, you can refine the search by entering the successive letters (second, third, etc.) of the name you are looking for.

Press I when you do not know one of the letters of the name.

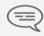

For fast access to this function from the home screen page, press the directory key. (directory: (a) )

## 3.4 Receiving a call

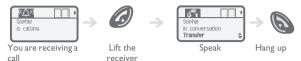

The ringer does not ring if:

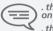

. the vibrator is active, the vibrator active icon is displayed on the screen saver.

. the ringer is disabled, the ringer disabled icon is displayed on the screen saver.

### Disabling the ringer:

Press the nang up key when your telephone rings: it is still possible to answer by pressing the unhook key.

(Hang up: 🔊 , Lift the receiver:

## 3.5 Redialling\*

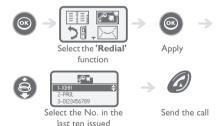

# Requesting automatic callback if internal number is busy

The telephone of the internal correspondent you are trying to contact is busy, and you want the person to call you back as soon as they are free.

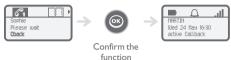

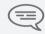

To cancel the automatic callback request, enter the 'Cancel automatic callback' function code.

## 3.7 During a call

During a call and without losing the connection, there are several ways to access the options offered by your system, using:

- the list of icons at the top of the screen
- the list of items at the bottom of the screen

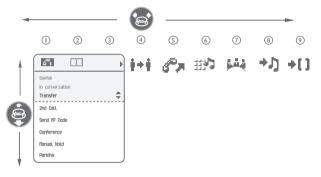

- ( Call in progress
- ② Slot for second call (reception of a call: (c介x) ou call waiting: 力)
- ③ Directory
- 4 Transfer
- ③ Put through a second call
- 6 Voice frequency
- 7 Call transfer
- ® Common standby
- O Camp-on (external call)

### Example: sending DTMF signals

During a call, you sometimes have to send DTMF signals, for example, for a voice message service, an automatic switchboard or when remotely consulting an answering machine:

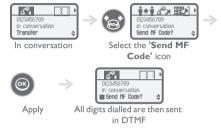

To deactivate the function, from the **Send MF code** screen, re-enable.

# During a conversation

#### Make a second call

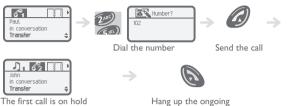

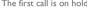

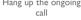

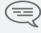

You can also call a second correspondent by selecting the icon or 2nd call text, or else by using your personal directory or the company directory.

## 4.2

### Receiving a second call

You are in conversation and a correspondent is trying to contact you:

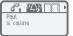

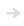

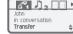

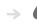

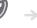

The caller's name is displayed for 3 seconds, and a beep is sent

Lift the receiver

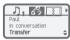

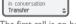

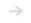

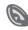

The first call is on hold

Hang up the ongoing call

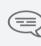

Over 3 seconds, move with the navigate-left-right key to the receiving a second call icon, to see the identity of the second caller (and off-hook if necessary)

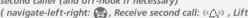

the receiver: (a)

## 4.3

### Switching between two calls (Broker call)

During a call, to recover the correspondent on hold:

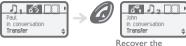

correspondent on hold

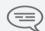

You can establish the identity of the waiting call without taking it by using the navigate-left-right key. (navigate-left-right: (a))

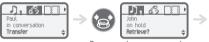

Recover the correspondent on hold

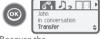

Recover the correspondent on hold

## 4.4 Transferring a call

To transfer your correspondent to another person:

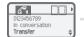

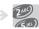

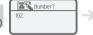

Dial the destination number

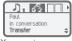

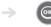

You are in conversation with the destination number

Confirm the 'Transfer'

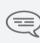

After dialling the destination number, you can transfer the call directly without waiting for your correspondent's reply by validating the 'Transfer' potion.You can initiate the transfer by using the icon or the 'Transfer' text.The transfer between two external correspondents and the transfer by pressing the hang-up key depend on the system configuration.

# Three-way conference with internal and/or external correspondents (conference)

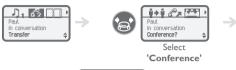

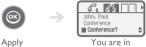

conference mode

To cancel the conference, press the  $\mathbf{OK}$  key. This will put you back to the other party. ( $\mathbf{OK}$ : 6)

#### 4.6 Placing an outside call on hold (parking)

You can park an outside correspondent in order to take the call on another set.

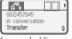

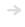

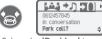

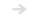

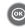

You are holding an external conversation

Select the 'Parking' icon

Apply

Your correspondent is parked and hears the hold melody.

### To recover your parked call:

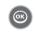

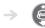

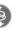

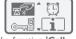

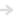

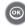

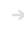

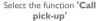

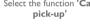

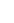

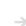

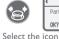

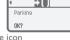

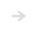

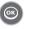

Apply

'Reconnection (call park)'

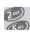

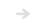

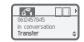

Dial the number of the set that originated parking

You are in conversation

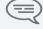

If the parked call is not recovered within a preset time (by default 1 minute 30), it is directed to the operator.

## 4.7 Store a number\*

To store the displayed number in the personal directory while a communication is in progress:

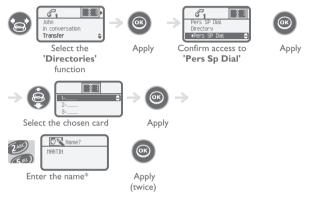

\*To key in the name: the keys in the keypad include letters that you can display by pressing them successively.

**Example:** press '8' twice to display the letter 'U'.

# 5 Sharing

## 5.1 Answering a general bell

When the operator is absent, incoming external calls are diverted to a general bell. You can answer these calls:

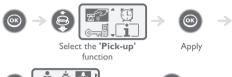

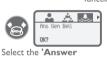

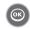

Select the 'Answer general bell' function

Confirm to take the call

## 5.2 Call pick-up

Select the 'Group call

pick-up' icon

You hear a telephone ringing in an office where no-one can answer. If authorised, you can answer the call on your own telephone.

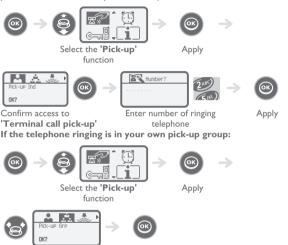

Apply

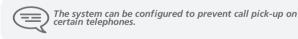

## 5.3

### **Password**

### Hunting group call:

Some extensions can be associated to form a group. You can contact any one of them by dialling the group number.

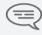

Belonging to a group does not affect the management of direct calls. A specific telephone within a group can always be called by using its own number.

#### Temporary exit from your hunting group:

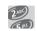

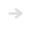

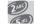

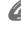

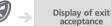

Code of the 'Group exit' function

your group number Lift the receiver

Return into your group:

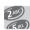

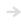

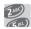

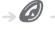

Group No. Lift the

Display of exit cancellation

Code of the 'Return to group' function

function

## 5.4 Diverting hunting group calls

You can divert your own group calls:

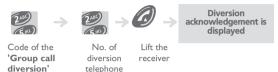

To cancel this function, refer to chapter 6 'Cancelling all diversions'.

Sending a written message to an internal

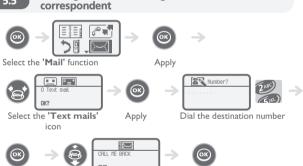

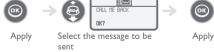

#### The following 27 predefined messages exist:

| Τ  | Call me back                  | 15         | MEETING ON xx.xx.xx (*)                    |
|----|-------------------------------|------------|--------------------------------------------|
| 2  | Call me back tomorrow         | 16         | MEETING ON xx.xx.xx AT xx: xx (*)          |
| 3  | CALL ME BACK AT xx: xx (*)    | 17         | Out for a while                            |
| 4  | CALL BACK xx.xx.xx (*)        | 18         | Absent for the rest of the day             |
| 5  | Call the attendant            | 19         | ABSENT, BACK AT xx: xx (*)                 |
| 6  | Call the secretary            | 20         | ABSENT, BACK ON xx.xx.xx AT xx: xx (*)     |
| 7  | I will call back at _:_ (*)   | 21         | ON VACATION, BACK ON xx.xx.xx (*)          |
| 8  | Use paging                    | 22         | External meeting                           |
| 9  | Please fetch your fax         | 23         | EXTERN MEETING, BACK ON xx.xx.xx (*)       |
| 10 | Please fetch your mail        | 24         | I am in room nr (*)                        |
| П  | Please cancel your forwarding | 25         | In a meeting - do not disturb              |
| 12 | Visitors are waiting          | 26         | At lunch                                   |
| 13 | You are expected at reception | 27         | Indisposed                                 |
| 14 | MEETING AT xx: xx (*)         | (*)<br>key | Messages to be completed using numeric bad |

#### If selected message has to be completed:

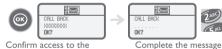

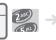

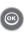

Confirm access to the message to be completed

> When editing a message to be completed you can use the delete key to delete any characters key ined. (delete:

## 5.6 Send a voice message copy

OK?

Apply

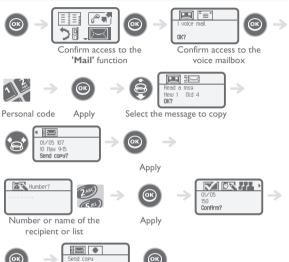

Apply

#### \* To record a comment

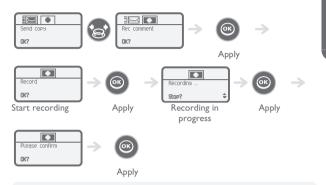

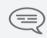

While recording a comment you can select other functions using the navigate-up-down key

(navigate-up-down: 🙆 )

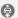

# 5.7 Sending a recorded message to a number / a distribution list

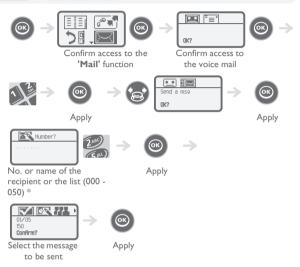

- \* Distribution lists:
- 000: the message is sent to all voice mailboxes
- 001 to 050: the message is sent to a group of voice mailboxes

### To record the message

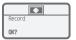

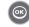

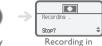

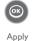

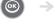

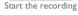

Apply

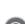

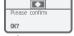

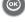

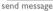

Apply

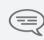

While the message is being recorded, you can select other functions with the navigate-up-down key.

progress

(navigate-up-down: 🙆 )

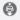

## 6 Keep in touch

## 6.1 Selecting calls to be diverted

This function enables you to select the calls to be diverted. These can be: external calls, internal calls (local) or all calls.

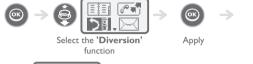

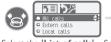

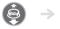

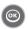

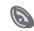

Select the 'List of calls'

Select the type of call Confirm the to divert selection

Return to idle

## 6.2 Diverting calls to your voice mailbox

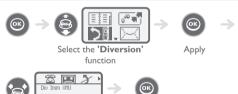

Select the 'Diverting to your voice mailbox'

Apply

## 6.3 Consulting your voice mailbox

When you have received a message, the **Message** icon is displayed on the welcome screeen.

(Message: 🔀 )

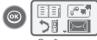

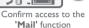

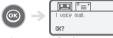

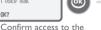

voice mailbox

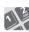

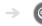

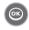

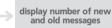

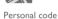

Apply

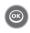

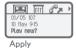

#### To access voice mail functions

You can move horizontally along the various icons.

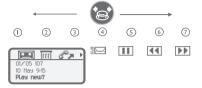

- (i) Listen to the messages
- ② Erase the current message
- 3 Call back the person who left the message
- (4) Send a copy of a message
- 5 Pause while listening to the message
- 6 Go back 10 seconds
- (7) Go forward 10 seconds

#### 6.4 Activating/deactivating the personal assistant

As well as leaving a message in the voice mailbox, the personal assistant directs the caller to an extension number, an outside number, a DDS or the switchboard.

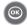

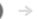

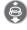

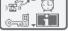

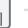

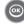

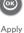

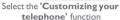

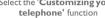

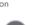

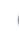

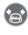

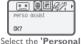

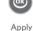

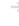

Assistant' icon

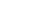

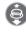

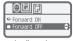

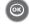

Select active/inactive as you wish

Apply

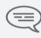

If the personal assistant and immediate forwarding are activated simultaneously

the personal assistant functions are deactivated for as long as the forwarding function remains active.

# Personal assistant: reaching you with one number only

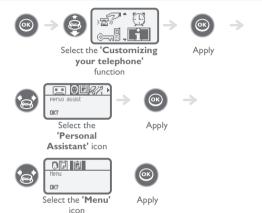

### To select the type of forwarding

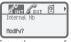

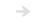

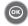

Enter the name of a colleague or your assistant or any other name

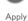

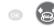

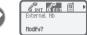

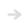

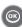

Key in an outside number

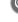

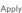

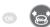

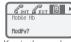

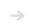

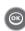

Key in the number of your DDS

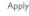

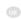

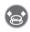

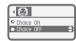

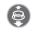

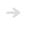

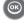

Activate/deactivate the transfer to the switchboard

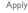

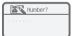

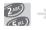

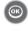

Dial the number

Apply

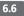

# Diverting calls to another number (immediate diversion)

The number can be your home, portable or car phone, voice message or an internal extension (operator, etc.).

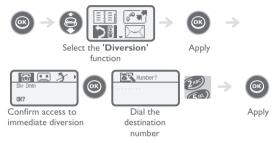

You can continue to make calls while your telephone is diverted.

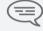

General remark concerning diversions: you can only activate a single diversion on your telephone. Programming a new diversion will cancel the previous one.

## 6.7

#### Different types of diversions Example of diversion on busy

#### Different types of diversions

You can initiate different types of forwarding from the call forward list. (call

## forward list: 5 🗐

When you are in conversation, all your calls are Div Busy diverted to the number you choose.

Your telephone is momentarily inaccessible to Div DND

all incoming calls.

Your calls follow you when you are at another Div Follow

set.

Your calls are diverted to your portable radio Div to Pag paging receiver.

#### Example of diversion on busy

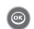

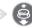

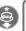

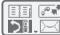

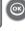

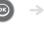

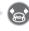

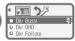

Select the 'Diversion' function

Apply

Select the 'List of diversions' icon

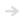

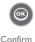

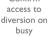

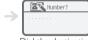

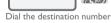

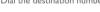

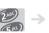

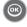

## 6.8 Cancelling all diversions

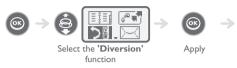

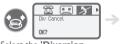

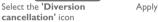

#### 6.9 Consulting messages left while you were away

When you have received a message, the Message icon is displayed on the welcome screeen.

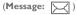

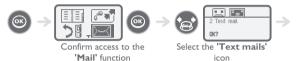

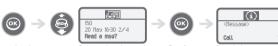

Apply

Select the desired message

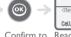

Confirm to Read the message read it

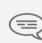

While the message is being read you can select other functions with the navigate-up-down key.

(navigate-up-down: 📵 )

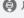

## Programming your telephone

7.1

#### Initializing your voice mailbox

You can use the **Message** icon on the welcome screen to initialize your voice mailbox. (**Message**: )

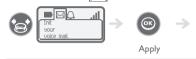

Enter your password and record your name in accordance with the spoken instructions

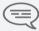

Your personal code is used to access your voice mailbox and to lock your telephone.

## 7.2

### **Customising your voice greeting**

You can replace the greeting message by a personal message.

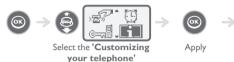

function

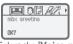

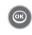

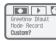

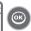

Select the 'Voice-mail Acceptance'

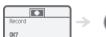

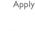

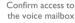

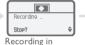

Start recording

Apply

progress

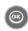

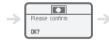

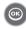

Apply

Apply

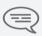

While recording the message you can select other functions with the navigate-up-down key.

(navigate-up-down: 🙆 )

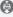

### To go back to the default message

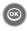

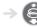

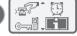

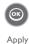

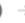

Select the 'Customizing your telephone' function

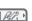

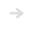

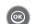

Select the 'Voice-mail Acceptance'

mbx greeting

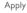

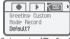

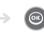

Select the 'Default Message' icon

Appi

### 7.3

### Modifying your personal code

Your personal code is used to access your voice mailbox and to lock your telephone.

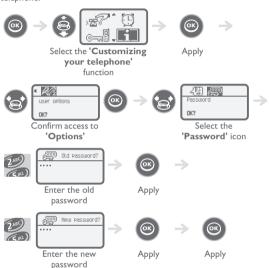

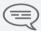

Until your voice mailbox is initialised, the password is 0000.
Each digit of the code is symbolized by an asterisk.

## 7.4 Adjusting the audio functions

You can choose the ring melody of your telephone (6 options) and adjust the audio volume (4 levels). A progressing ringing tone (meeting mode) can be used.

#### Choose the tune:

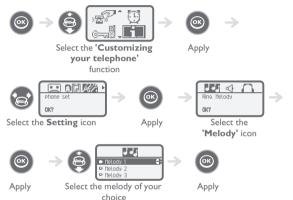

### • Adjusting the ringer volume:

choice

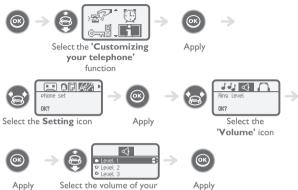

### Activate the buzzer or the ringer (DDS 2000):

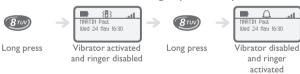

This key can be used to switch rapidly from the ringer to the vibrator and viceversa.

#### Rapid customizing of the ringer:

Depending on your activity, the ringer settings can be modified via a quick press on the **switch on/off** key followed by the **OK** key.

- Switch off the telephone
- ② Activate/disable the vibrator (DDS 200)
- 3 Activate/disable the ringer
- 4 Activate/disable meeting mode (progressive ringing)
- S Lock the keypad

Press the **OK** key to confirm (**OK**: )

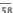

## 7.5 Activating headset mode

This mode allows you to answer calls automatically (without doing anything) and to direct the call to the external headset.

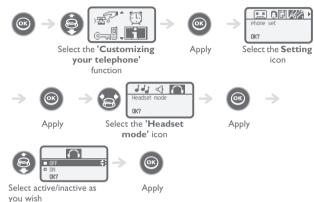

## 7.6 Adjusting your telephone functions

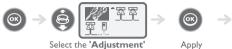

Select the 'Adjustment' function

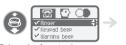

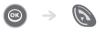

Select the function\* you want to activate or disable

Activate / Return to disable idle

#### \*You can activate or disable the following functions:

| Lighting (DDS 200) | The telephone lights up when you press a key                 |
|--------------------|--------------------------------------------------------------|
| Bell               | The telephone rings when a call is received                  |
| Buzzer (DDS 200)   | The buzzer goes off when a call is received                  |
| Keypad bleep       | The phone bleeps each time you press a key                   |
| Error bleep        | The phone will bleep each time it detects an error           |
| Outside area bleep | The phone bleeps if the radio link can no longer be detected |
| Standby screen     | Screen proposed after an idle period                         |

## Adjusting screen brightness

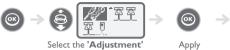

Select the 'Adjustment function

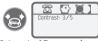

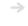

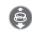

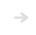

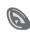

Select the 'Contrast' icon

Increase or decrease the contrast

Return to idle

#### 7.8 Selecting language

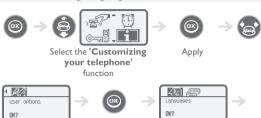

Confirm access to 'Options'

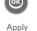

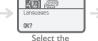

'Language' icon

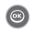

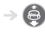

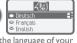

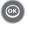

Apply

Select the language of your choice

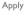

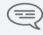

The initial language selection is made automatically by the system.

### 7.9

# Programming your personal directory (Individual number)

Your personal directory can contain up to 10 numbers.

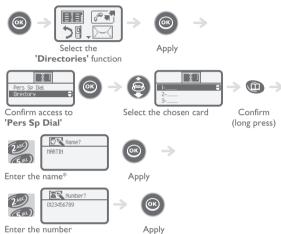

\*To key in the name: the keys in the keypad include letters that you can display by pressing them successively.

Example: press '8' twice to display the letter 'U'.

#### 7.10 Modifying a card in the personal directory

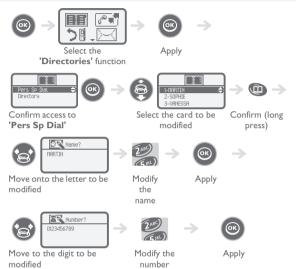

To delete an index card, delete the name and the number by holding down the delete key for a few seconds. (delete: (a)

To delete a character, briefly press the **delete** key. ( **delete**: (a))

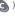

## Programming an appointment reminder

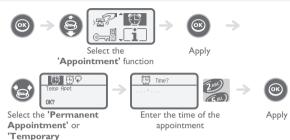

- Temporary appointment: call back within the next 24 hours
- **Permanent appointment:** call back every day at the same time

At the programmed time, your telephone rings:

Press hang up or Off-hook to confirm the answer.

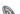

Appointment' icon

(Hang up: A , Lift the receiver: A )

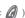

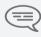

If you are in conversation, the display flashes, a tone is sent and you will hear a beep. After a third unanswered call, the temporary call request will be cancelled but the permanent call will remain in memory. If your line is diverted to another number, your call will not follow the diversion.

#### To cancel your appointment call-back request:

Select the meeting to be cancelled and press the delete key to delete the preset

time. (delete: 🔼 )

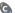

## 7.12 Identify the terminal you are on

The identifier or telephone number are displayed permanently when the telephone is within the radio coverage zone and is not being used (when standby screen not displayed).

## 7.13 Locking your telephone

This service enables you to prohibit outside calls and any programming changes on your telephone:

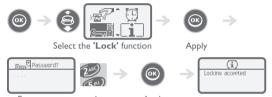

Enter your password Apply
Follow the same procedure to unlock your telephone.

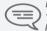

Each digit is represented by an asterisk.

To select or modify your telephone interlock code, see paragraph 'Modify your password'

## Using the telephone in GAP mode

Your telephone complies with the GAP standard and can be used in simplified mode on another DECT/GAP system (other PABX or indoor relay unit). Unless otherwise specified, the functions described below are available on your telephone in combination with the mandatory functions provided by your fixed GAP system.

#### Automatic transfer between radio cells:

This telephone function enables you to move around between radio relay units, without any break in communications. However, this facility depends on the inherent limitations of the fixed system, notably its ability to manage several radio relays.

#### Display function:

When a call is made from the telephone, the digits dialled are displayed. When you receive a call, the display indicates the caller's number or name, if this function is provided by the fixed system.

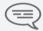

This utilisation may involve functional restrictions outside the coverage of our guarantee.

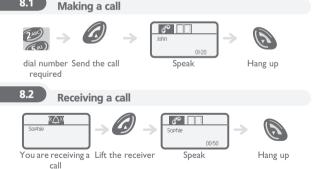

## Calling from your personal directory

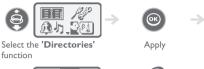

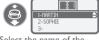

Select the name of the person you wish to call

Send the call

#### 8.4 Redialling the last number dialled (redial)

Press the unhook key (hold down for a few seconds). (Lift the receiver

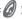

#### 8.5 Sending DTMF signals

During a call, you sometimes have to send DTMF signals, for example, for a voice message service, an automatic switchboard or when remotely consulting an answering machine. To do this:

Press the star key (hold down for a few seconds). (star: )

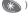

#### 8.6 Sending a calibrated cut-off

The calibrated cut-off activates functions such as transfer to another telephone set.

#### To make a calibrated cut-off:

Press the **0** key (hold down for a few seconds).

## 8.7

#### Programming your personal directory

Your directory can contain up to 12 numbers.

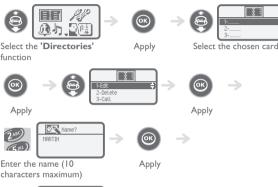

Number? 0123456789 Enter the number

Apply Return to idle

To key in the name: the keys in the numeric keypad include letters that you can display by pressing them successively. Example: press twice in succession on 8 to display the letter 'U'.

To insert a pause in a number, press the 1 (hold down for a few seconds).

To insert a measured break, press 0 (hold down for a few seconds).

#### 8.8 Modifying a name or number

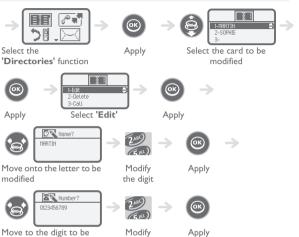

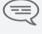

modified

To delete a character, use the delete key. ( delete: (a))

the digit

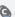

## 8.9 Deleting a card

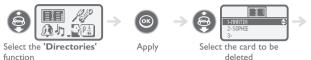

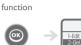

Apply

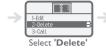

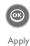

#### 8.10 Customizing and adjusting your telephone

#### Choosing your melody:

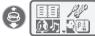

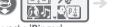

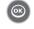

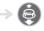

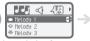

Select the 'Ringer' function

Apply

Select the melody of your choice

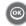

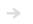

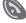

Apply

Return to idle

#### Adjusting the ringer volume:

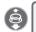

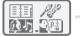

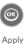

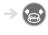

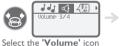

Select the 'Ringer' function

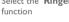

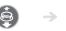

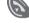

Increase / reduce the volume

Return to idle

#### Selecting language:

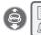

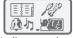

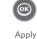

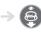

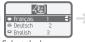

Select the language of your choice

Select the 'Language' function

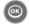

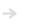

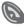

Apply

Return to idle

### Adjusting screen contrast:

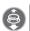

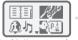

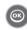

Apply

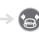

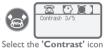

Select the 'Adjustment' function

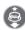

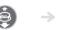

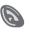

Increase / reduce the contrast

Return to idle

# 8.11 Adjusting your telephone functions

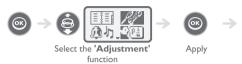

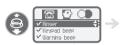

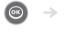

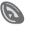

Select the function\* you want to activate or disable

Activate / disable

Return to idle

### \*You can activate or disable the following functions:

|  | Lighting (DDS 200) | The telephone lights up when you press a key                   |
|--|--------------------|----------------------------------------------------------------|
|  | Bell               | The telephone rings when a call is received                    |
|  | Buzzer (DDS 200)   | The buzzer goes off when a call is received                    |
|  | Keypad bleep       | You will hear a bleep each time you press a key                |
|  | Error bleep        | You will hear a bleep each time an error is detected           |
|  | Outside area bleep | The phone bleeps when the radio link can no longer be detected |
|  | Standby screen     | Screen proposed after an idle period                           |

# Registering the telephone

9.1

# Registering the telephone on a system for the first time

For the DDS telephone to function, it must be registered on at least one Belgacom or GAP system (registration operation).

If when first switched on the display indicates: 'System I — Auto install?' your telephone has not been registered on any system; consult your installation technician or proceed as follows:

- 1. Prepare your system for registration (see system installation guide).
- 2. When the system is ready, the station always displays the starting screen:

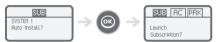

Confirm to install Registration can the telephone begin

- **3.** You have two subscription possibilities:
- a- If the system does not use an AC code

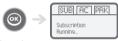

Launch

subscription

b- If the system uses an AC (authentication code)

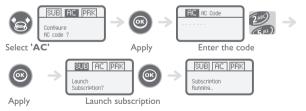

The registration operation can last up to 2 minutes.

- If the operation has been done correctly (subscription accepted), the telephone is ready to be used and the radio reception quality icon is displayed. ( Radio reception quality: \_,|| )
- If the registration operation has not been successful, the station proposes launching the subscription again.

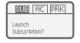

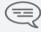

Utilization of the telephone in GAP mode can lead to functional limitations for which no claims will be considered under the terms of the warranty.

### 9.2

### Registering the telephone on other systems

The telephone can be declared on several systems (maximum of 5). Note: the input is usually reserved for use with your main Belgacom system. You can select the other inputs to register the telephone under another system (Belgacom or other system).

# To make a new registration, when the telephone has already been registered on one or more systems, proceed as follows:

- 1. Prepare your system for registration (see the system installation manual or consult your installation manager).
- 2. When the system is ready:

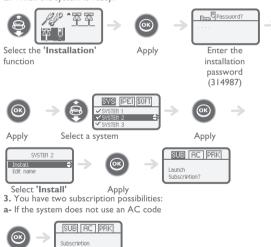

Launch

subscription

**b-** If the system uses an AC (authentication code)

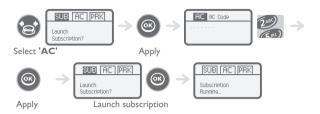

- If the registration operation runs correctly (Subscription accepted), the telephone is ready for use, and the radio coverage icon appears.
  - If the registration operation has not been successful, the station proposes launching the subscription again.

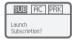

 Depending on the type of system concerned, registration may require one or more additional operations on the system.

#### Selecting your telephone system

Your telephone can be programmed to function on 5 different DECT systems (Belgacom or GAP).

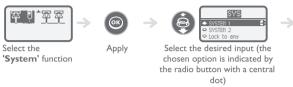

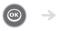

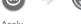

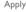

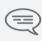

The selection is retained even after switching the telephone on/off. The selection of a specific system (SYSTEM...) forces operation on a specific system. This selection must be changed if one wishes to change system. Selecting 'Lock to any' enables the telephone to connect automatically when it enters a system coverage zone. If the systems programmed in the telephone have common according to the first systems. coverage zones, the telephone selects the first system found.

## Accessories

10.1

### Chargers

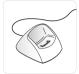

#### The 'Basic Desktop' charger includes:

- a telephone support,
- 2 a mains cable. via an AC/DC adaptor.

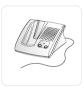

#### The 'Voice Desktop' charger includes:

- L. a support with:
  - a place for the telephone.
  - a loudspeaker and a microphone for use in 'hands free' mode,
  - two buttons +/- for volume adjustment.
- 2. a mains cable.

via an AC/DC adaptor.

Press the 'loudspeaker' key to cut off or reactivate the microphone. (loudspeaker: (1)

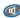

#### 10.2 Characteristics of the mains power adapter

- Input: 230V- 50 Hz
- Output: I2V DC 500 mA

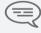

The mains power socket used must be close to the charger/ holder and easily accessible, so that it can be used as an 'on/off' facility."

# 10.3 Battery

- The **DDS 200** is supplied with a Li-lon 600 mAh 3.6V battery.
- The **DDS 100** is supplied with a NiMh 550 mAh 3.6V battery.

| Autonomy of your telephone            | Li-lon<br>battery | NiMh<br>battery |
|---------------------------------------|-------------------|-----------------|
| On standby in the radio coverage zone | 135 hours         | 120 hours       |
| In continuous conversation            | 15 hours          | 13 hours        |

#### Initial charge:

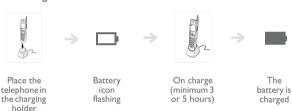

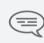

Maximum battery performance is only reached after around 10 charge/discharge cycles.

These batteries contain polluting substances: do not dispose of them in a dustbin - take them to a specialized collection point.

## 10.4 Headphone / external microphone

The side of the telephone features a headphone / external microphone socket. Contact your retailer to find out the characteristics of the various headphone models.

# 10.5 Cleaning your telephone

Your telephone does not require any particular servicing. However, it may be cleaned using a soft, damp cloth.

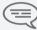

Do not use soap or detergent that would risk altering the colours or damaging the surface of the telephone.

## 10.6 Transporting and protecting your telephone

To avoid losing your telephone, get into the habit of clipping it onto your belt. Your telephone can also be carried in a protective case.

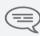

Various models of carrying case are available. Ask your installation technician for information. It is vital to use the special protective carrying case if your telephone is to be used in an industrial environment (presence of dust, filings, vapours of diverse origins and risk of being dropped). If the telephone is used with a carrying case, the belt clip must be removed.

# 11 Glossary

#### Broker call:

Function enabling the user to switch back and forth between several simultaneous calls.

#### Call transfer:

Function enabling a call to be transferred to another telephone within the system.

#### Common directory:

This directory contains all the speed-dial numbers accessible to the users of the system.

#### Conference:

The conference function allows the user, in contact with two correspondents, to set up a three-way conference.

#### DECT:

European cordless telephone standard: Digital Enhanced Cordless Telecommunication.

DECT telephone: cordless telephone complying with the DECT standard.

#### GAP (Generic Access Profile):

Specific operating mode defined in the European DECT standard. The telephone GAP mode is a basic and simplified form of operation compatible with other DECT GAP systems (other PBX or indoor relay).

#### Hunting groups:

Several telephones grouped under one directory number. A call to this number is directed to one of the free telephones within the group.

#### Intrusion:

Function allowing intrusion into a conversation between two correspondents.

#### Personal assistant:

This facility enables the caller to avoid having to leave a message in the voice mailbox and directs him/her to an extension number, an outside number, a DDS or the switchboard.

#### Parking:

This function places an outside call on hold, for subsequent recovery on another "authorised" extension within the system.

#### Password:

This password controls access to the programming and terminal locking functions by the user (default password: 0000).

#### Personal directory:

This directory contains the personal numbers of the user of a terminal.

#### Pick-up group:

This function enables you to answer a call ringing on another terminal. Calls can only be picked up within the pick-up group.

#### Broker call:

During a conversation, DTMF codes are sometimes required. These codes are used when a user wants to consult a voice server, access a PABX or remotely consult an answering machine.

# Declaration of compliance

We, Alcatel Business Systems, hereby declare that we assume

Digital terminal DDS 100/200 (Alcatel Reflexes 4076)

product to be compliant with the essential requirements of Directive 1999/5/CE of the European Parliament and Council.

Any unauthorised modification to the product shall render this declaration of compliance null and void. A copy of the original of this declaration of compliance can be obtained by post from:

ALCATEL BUSINESS SYSTEMS
Technical Services - Approvals Manager
I, route du Dr. Albert Schweitzer
F 67408 Illkirch - France

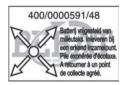

### User instructions

All the user instructions for our Forum® telephone exchanges are available on the included CD ROM, and on our Internet site at: <a href="www.belgacom.be/pabx">www.belgacom.be/pabx</a>.

#### Diagnosing the problem

In the event of a technical failure or problem, we request that you systematically carry out the following tests before contacting our technical support service.

To facilitate the diagnosis, please inform the helpdesk operator<sup>(1)</sup> of these test results. Our helpdesk can solve certain problems remotely. This will avoid a technician's visit and reduce repair time considerably.

#### Problem with a telephone connected to your exchange

- 1. Reset the telephone by unplugging it and plugging it back in again.
- Check the connections, cables and the various plugs. Try it out with the cables from another telephone that is working properly.
- Test the defective telephone in another socket into which a functioning telephone is plugged.

#### Problem with a cordless DECT telephone

- 1. Remove and then reinsert the batteries.
- 2. Ensure that the charger is properly connected.
- 3. Test the DECT telephone near each of the antennas.

#### General external or internal communication problem

- Check that the installation is always powered by 230V.
- Reset the PABX: press on the button "On/Off" (in top on the right on the front face of the PABX) until the led 'POWER' remains lit red.
   To wait a few minutes that the system starts again.
   Note: the system will be unusable during this phase of restarting (until 20 min.).

If the problem persists, contact our technical support service.

#### (1)Contact our technical support service

If the problem persists after these few tests:

Consult our Internet site <a href="www.belgacom.be/pabx">www.belgacom.be/pabx</a> or contact our technical support 24/24 at the following numbers:

- for SMEs and residential customers: 0800/55700
- for large companies 0800/55100

#### Change your configuration

To change your installation, add equipment or adapt the programming on your Forum®, contact our Customer Service Department at the following numbers:

- for SMEs and residential customers: 0800/55800
- for large companies 0800/55200